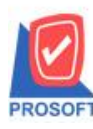

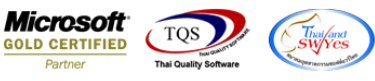

## **ระบบ Purchase Order**

 $\triangleright$  PO Export/Import ใบสั่งซื้อ เพิ่ม Log แจ้งเตือนเพื่อให้ง่ายต่อการตรวจสอบข้อมูลว่าโอนเข้าสำเร็จและไม่สำเร็จเพราะอะไร

```
1.เข้าที่ระบบ Purchase Order > PO Data Entry>PO Export/Import
```
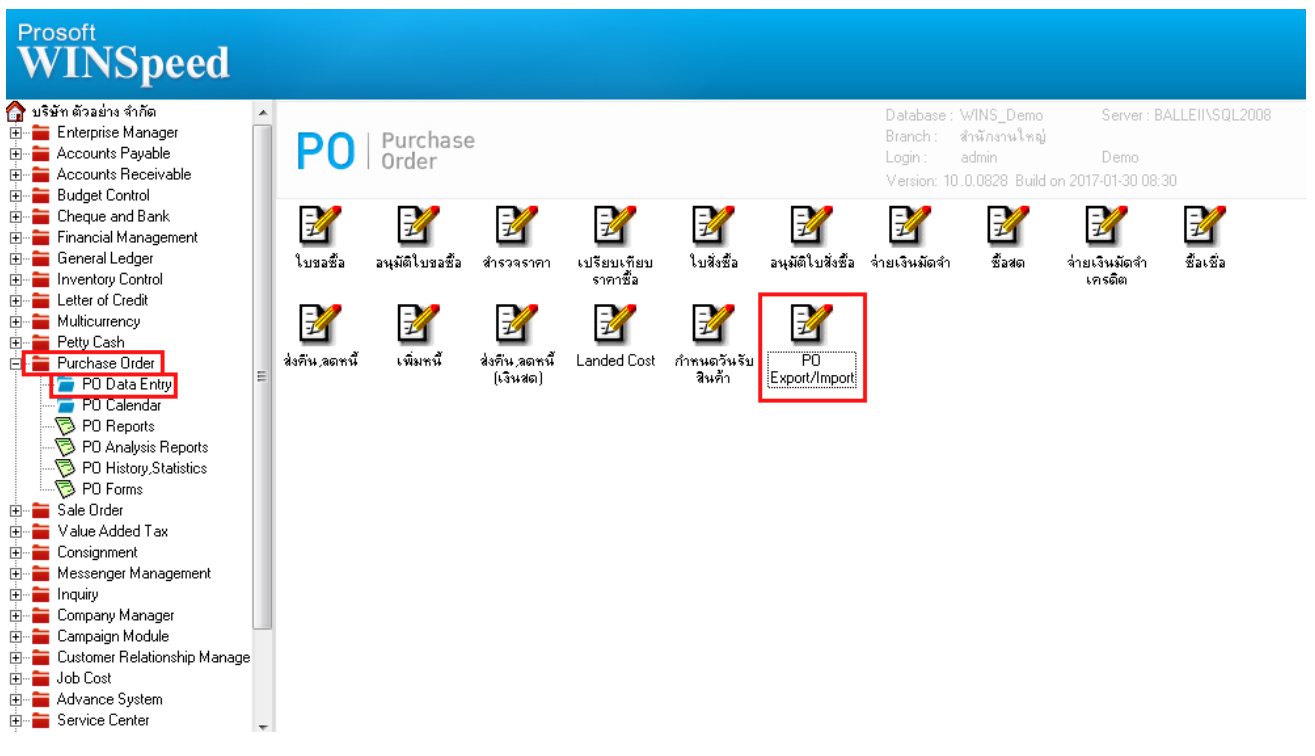

2.เลือก Import Transaction > ระบุ Path ที่เก็บไฟล์ Import > Click Import

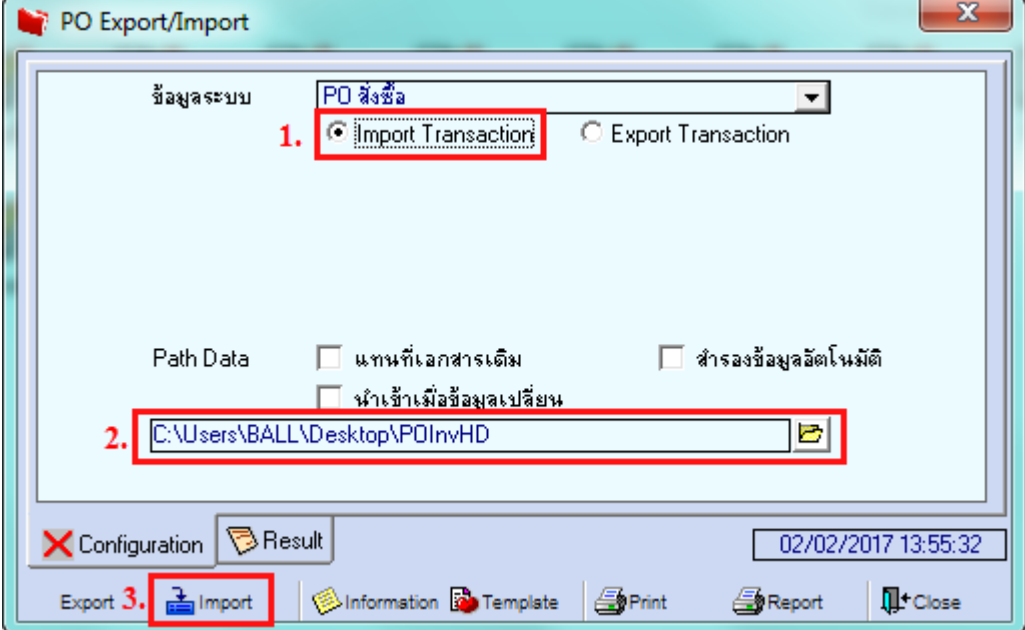

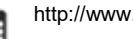

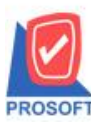

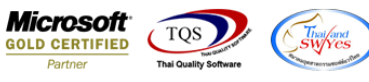

3.เมื่อทำการ Import ข้อมูลใบสั่งซื้อแล้วให้เข้ามาตรวจสอบ Log File ตาม Path การ Import

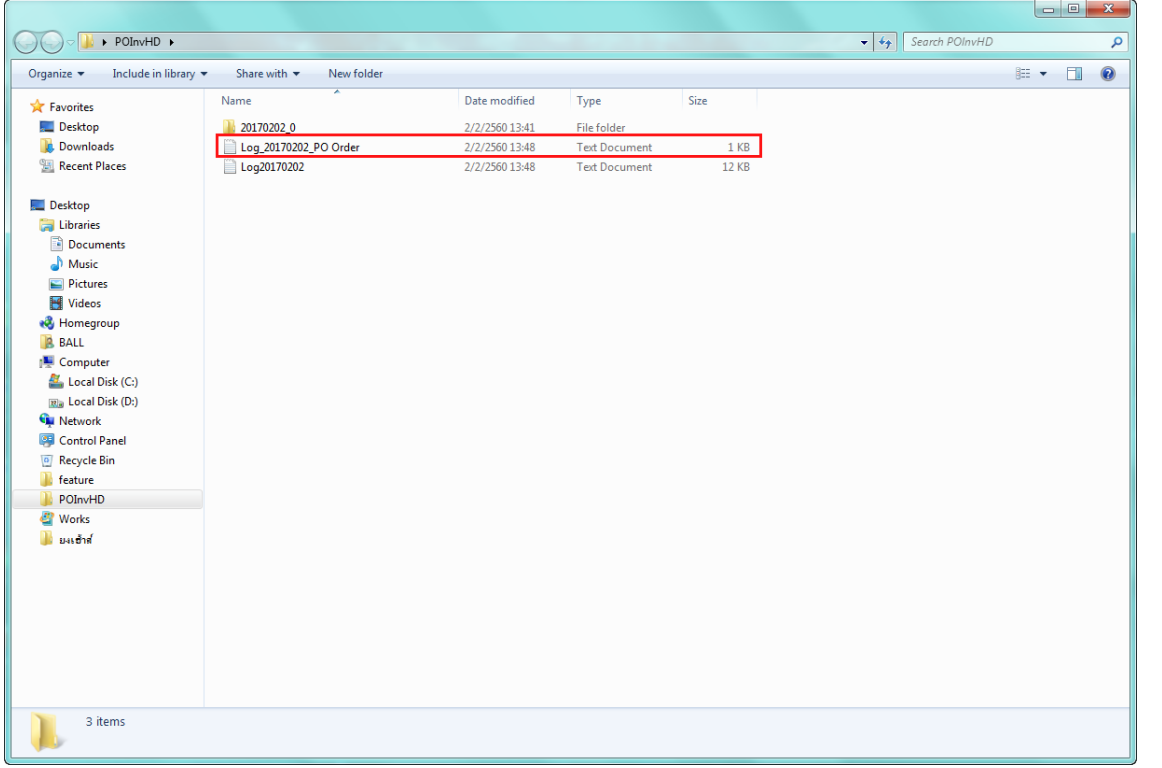

## **ตัวอย่าง** Log File

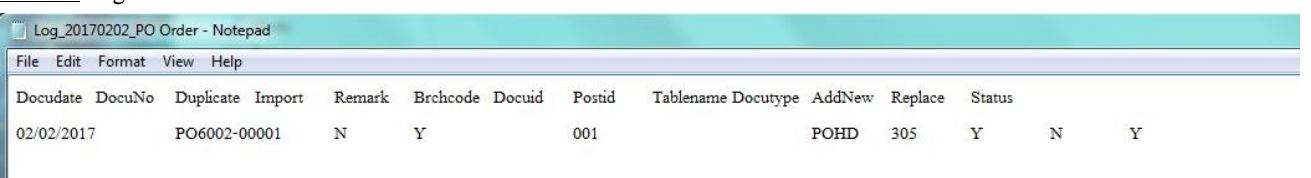

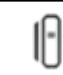